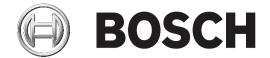

# Portable camera installation tool

NPD-3001-WAP

**User Guide** 

en

english

## **Table of contents**

| 1   | Safety                        | 4  |
|-----|-------------------------------|----|
| 1.1 | Safety precautions            | 4  |
| 1.2 | Important safety instructions | 4  |
| 1.3 | Data security                 | Ę  |
| 1.4 | Important notices             | Ę  |
| 1.5 | Bosch notices                 | 6  |
| 2   | Introduction                  | 7  |
| 3   | System overview               | 8  |
| 3.1 | Indicators and connectors     | 3  |
| 3.2 | Components                    | 3  |
| 4   | Operation                     |    |
| 4.1 | Setup                         | Ş  |
| 4.2 | Project Assistant App         | 10 |
| 4.3 | Getting started               | 10 |
| 4.4 | Battery care                  | 10 |
| 5   | Decommissioning               | 12 |
| 6   | Technical data                | 13 |

4 en | Safety Portable camera installation tool

## 1 Safety

Read, follow, and retain for future reference all of the following safety instructions. Follow all warnings before operating the device.

## 1.1 Safety precautions

In this manual, the following symbols and notations are used to draw attention to special situations:

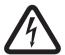

### Danger!

Indicates a hazardous situation which, if not avoided, will result in death or serious injury.

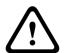

### Warning!

Indicates a hazardous situation which, if not avoided, could result in death or serious injury.

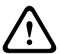

#### Caution!

Indicates a hazardous situation which, if not avoided, could result in minor or moderate injury.

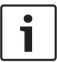

### Notice!

Indicates a situation which, if not avoided, could result in damage to the equipment or environment, or data loss.

## 1.2 Important safety instructions

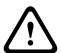

## Warning!

Risk of explosion or burns

This device includes a lithium-ion battery pack. To reduce risk of fire or burns, do not attempt to open, disassemble, or service the battery pack. Do not crush, puncture, short external contacts, or dispose of in fire or water. Only use the device in temperatures between 0°C (32°F) and 40°C (104°F). Recycle or dispose of properly.

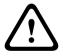

### Warning!

Air transport warning

Follow the airline transportation baggage regulation in use for the lithium-ion battery pack device.

**Cleaning** – Remove power from the device before cleaning. Generally, using a dry cloth for cleaning is sufficient, but a moist, fluff-free cloth may also be used. Do not use liquid cleaners or aerosol cleaners.

**Water** - Do not use this unit near water, for example near a bathtub, washbowl, sink, laundry basket, in a damp or wet basement, near a swimming pool, in an outdoor installation, or in any area classified as a wet location. To reduce the risk of fire or electrical shock, do not expose this unit to rain or moisture.

Portable camera installation tool Safety | en

**Object and liquid entry** – Never push objects of any kind into the device through openings, as the objects may touch dangerous voltage points or short-out parts that could result in a fire or electrical shock. Never spill or pour liquid of any kind on or into the device. Do not place objects filled with liquids, such as vases or cups, on the device.

**Power cord and plug protection -** Protect the power cord from being walked on or pinched, particularly at plugs, and at the point of exit from the device.

**Power supply** - This device is powered by a lithium-ion battery pack. To charge the battery, use only the power supply provided with the correct power cord.

**Servicing -** Do not attempt to service this device yourself. Refer all servicing to qualified service personnel.

Opening or removing covers may expose you to dangerous voltage or other hazards.

**Damage requiring service** – Unplug the device from the main AC power source and refer servicing to qualified service personnel whenever any damage to the device has occurred, such as:

- the power supply cord or plug is damaged;
- liquid has been spilled into the device;
- an object has fallen into the device;
- the device has been dropped, or its enclosure or the equipment cabinet in which it is located has been damaged;
- the device exhibits a distinct change in performance;
- the device does not operate normally when the user follows the operating instructions correctly

**Replacement parts** - This device has no user-serviceable parts. Unauthorized substitutions may cause fire, electrical shock, or other hazards.

**Accessories** - Only use accessories that have been recommended by the manufacturer or are delivered with the device. Any change or modification of the equipment, not expressly approved by Bosch, could void the user's warranty or authorization agreement.

## 1.3 Data security

This device has been tested with Bosch IP cameras and the Project Assistant app by Bosch. Performance and functionality in other configurations cannot be guaranteed.

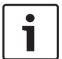

### Notice!

This device contains a wireless access point. Change its default password during initial configuration to maximize data security.

## 1.4 Important notices

### FCC statement (USA)

- 1. This device complies with Part 15 of the FCC Rules. Operation is subject to the following two conditions:
  - This device may not cause harmful interference.
  - This device must accept any interference received, including interference that may cause undesired operation.
- 2. Changes or modifications not expressly approved by the party responsible for compliance could void the user's authority to operate the equipment.

**Note**: This equipment has been tested and found to comply with the limits for a Class B digital device, pursuant to Part 15 of the FCC Rules. These limits are designed to provide reasonable protection against harmful interference in a residential installation. This equipment generates

en | Safety Portable camera installation tool

uses and can radiate radio frequency energy and, if not installed and used in accordance with the instructions, may cause harmful interference to radio communications. However, there is no guarantee that interference will not occur in a particular installation. If this equipment does cause harmful interference to radio or television reception, which can be determined by turning the equipment off and on, the user is encouraged to try to correct the interference by one or more of the following measures:

- Reorient or relocate the receiving antenna.
- Increase the separation between the equipment and receiver.
- Connect the equipment into an outlet on a circuit different from that to which the receiver is connected.
- Consult the dealer or an experienced radio/TV technician for help.

## Simplified EC DoC (European Union)

Hereby, Bosch declares that the radio equipment type NPD-3001-WAP is in compliance with Directive 2014/53/EU. The full text of the EU declaration of conformity is available at the following internet address: www.boschsecurity.com / (Product Catalog) / (Region) / (Country) / (Search for Product No.).

**Environmental statement** - Bosch has a strong commitment towards the environment. This device has been designed to respect the environment as much as possible.

## 1.5 Bosch notices

6

This manual has been compiled with great care and the information it contains has been verified thoroughly. The text was complete and correct at the time of printing. Because of the ongoing development of products, the content of the manual may change without notice. Bosch Security Systems accepts no liability for damage resulting directly or indirectly from faults, incompleteness or discrepancies between the user guide and the product described.

### Copyright

This manual is the intellectual property of Bosch Security Systems and is protected by copyright.

All rights reserved.

### **Trademarks**

All hardware and software product names used in this document are likely to be registered trademarks and must be treated accordingly.

## More information

For more information, software downloads, and documentation, visit www.boschsecurity.com and go to the respective product page.

Portable camera installation tool Introduction | en 7

## 2 Introduction

The portable camera installation tool enables the user to install, configure, focus and align the field of view of IP cameras with a wireless link to their mobile device.

In combination with the Project Assistant app by Bosch, it is the ideal companion for any IP camera installer and ensures easy and quick project delivery.

## 3 System overview

8

This device consists of two main parts, the wireless router and the PoE device. Both are already connected inside the bag through the power cable and LAN cable.

Do not remove the device out of the bag.

This device has no user-serviceable parts.

It functions as a battery-powered PoE+ injector with a wireless network link, designed to allow simple and efficient IP camera commissioning in combination with a smartphone or tablet.

This device has been tested with Bosch IP cameras and the Project Assistant app by Bosch. Performance and functionality in other configurations cannot be guaranteed.

## 3.1 Indicators and connectors

This device is equipped with the following indicators and connectors:

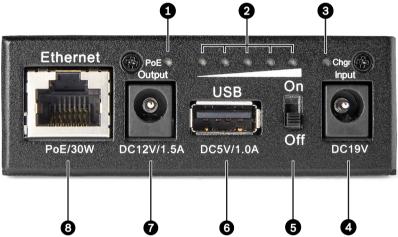

Figure 3.1: Indicators and connectors

| 1 | PoE indicator LED          | 2 | Battery level indicator LEDs |
|---|----------------------------|---|------------------------------|
| 3 | Battery charging indicator | 4 | Connector for power supply   |
| 5 | On/Off switch              | 6 | USB power connector          |
| 7 | DC output connector        | 8 | RJ45 connector with PoE+     |

## 3.2 Components

### **Included parts**

- 1 30W portable camera installation tool.
- 1 Power supply.
- 1 120V power cord.
- 1 230V power cord.
- 1 DC 12V power cable.
- 1 Quick Installation Guide.
- 1 Safety messages booklet.
- 1 Portable accessory bag strap.

Portable camera installation tool Operation | en 9

## 4 Operation

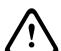

### Warning!

Risk of explosion or burns

This device includes a lithium-ion battery pack. To reduce risk of fire or burns, do not attempt to open, disassemble, or service the battery pack. Do not crush, puncture, short external contacts, or dispose of in fire or water. Only use the device in temperatures between 0°C (32°F) and 40°C (104°F). Recycle or dispose of properly.

**Water** - Do not use this unit near water, for example near a bathtub, washbowl, sink, laundry basket, in a damp or wet basement, near a swimming pool, in an outdoor installation, or in any area classified as a wet location. To reduce the risk of fire or electrical shock, do not expose this unit to rain or moisture.

## 4.1 Setup

### Changing the default passwords

This device contains a wireless access point. Change its default password during initial configuration to maximize data security.

- 1. Connect a laptop or mobile device to the wireless router SSID: Bosch\_Installation\_Tool followed by the respective serial number.
- 2. Insert the default password: 00000000.
- 3. Open an internet browser and type the IP address 192.168.1.1 to connect.
- 4. Login to the webpage of the router with the default credentials admin/admin.

To change the default password of the wireless router:

- 1. Click Home.
- 2. Click Advanced set up.
- 3. Click Wireless.
- 4. Click Security.
- 5. Insert the new password in the Pre-shared Key field.
- 6. Click Apply.
- ✓ The router will restart. Reconnect the router by using the new password.

To change the default WPA2 key of the wireless network:

- 1. Click Home.
- 2. Click Advanced set up.
- 3. Click System Management.
- 4. Click Change Password.
- 5. Insert the new password in the New Password field.
- 6. Insert the same password in the Confirmed Password field to confirm.
- 7. Click Apply.
- ✓ The router will restart. Reconnect the router by using the new password.

### **Changing the IP range**

Before you operate the device, make sure it is in the same IP range as the cameras in order to access them. This allows the configuration of the cameras even after assigning them an IP address

The default IP address range of the WLAN router is 192.168.1.1.

To modify the IP range:

- 1. Login to the webpage of the router.
- 2. Click Home.
- 3. Click Advanced set up.
- 4. Click IP Config.
- Click LAN.
- 6. Insert the new IP range in the DHCP Client Range field.
- 7. Click Apply.

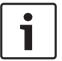

### Notice!

The DHCP function is enabled by default for this device.

Do not connect the device to the network as long as the DHCP function is being used to prevent any conflicts or network issues.

## 4.2 Project Assistant App

In order to use this device with the Project Assistant app by Bosch, you must download the app from the Bosch Download Store, from Google Play, or from the Apple Store.

You can access the app in several ways:

- Scan the QR code from the QIG.
- From www.boschsecurity.com, select Support > Apps and Tools > Online Apps Video >
  Bosch Project Assistant app. Select the appropriate operating system, and then click the
  appropriate button to download and install the app.
- From Google Play Store (play.google.com), search for Bosch Project Assistant. Select the app from the list. Click the Install button.
- From Apple Store (itunes.apple.com), search for Bosch Project Assistant. Select the app from the list. Click the appropriate button to download and install the app.

## 4.3 Getting started

### **Getting started**

- 1. Connect the IP camera to the PoE output of the device.
- 2. Turn on the On/Off switch. The device will automatically assign an IP address to the IP camera.

If the IP camera is DC powered:

- 1. Connect the power cable to the DC output of the device.
- 2. Turn on the wireless function of your mobile device.
- 3. Connect to the Portable camera installation tool network. SSID: Bosch Installation Tool.
- 4. Enter the network password.
- 5. On your mobile device, launch the app Bosch Project Assistant.
- 6. Choose Project Assistant.

### iOS devices

For iOS devices, deactivate Auto log if the connection is defective.

## 4.4 Battery care

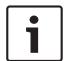

#### Notice!

Charge device prior to first use

Portable camera installation tool Operation | en 11

- 1. Keep the battery capacity between 1 and 4 LED when in use.
- If the device is not used, the battery will lose capacity.
   To minimize damage, store the device when battery capacity is between 40% and 50% (between 2 and 3 LED), and not when empty or full.
- 3. Store the device at a temperature between 0°C (+32°F) and 25°C (77°F). If the device is stored at lower or higher temperatures than the recommended interval, the battery will lose capacity.

12 en | Decommissioning Portable camera installation tool

## 5 Decommissioning

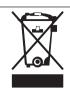

## **Disposal**

Your Bosch product has been developed and manufactured using highquality materials and components that can be reused.

This symbol means that electronic and electrical devices that have reached the end of their working life must be disposed of separately from household waste.

In the EU, separate collecting systems are already in place for used electrical and electronic products. Please dispose of these devices at your local communal waste collection point or at a recycling center.

## 6 Technical data

Output

| User connections |                |  |
|------------------|----------------|--|
| Connectors       | Shielded RJ-45 |  |
|                  | DC power cable |  |
| Electrical       |                |  |
| Input            | DC 19V / 3.16A |  |

PoE+ max. 25.5W 12V DC 1.5A USB 5V / 1A

| Environmental         |                                      |  |  |
|-----------------------|--------------------------------------|--|--|
| Operating Temperature | 0° C to +40° C (+32° F to +104° F)   |  |  |
| Storage Temperature   | 0° C to +25° C (+32° F to +77° F)    |  |  |
| Charging Temperature  | +10° C to +40° C (+50° F to +104° F) |  |  |
| Operating Humidity    | 85%                                  |  |  |
| Storage Humidity      | Less than 70% RH                     |  |  |

| Construction      |                                         |  |
|-------------------|-----------------------------------------|--|
| Dimension (WxHxL) | 76.2 x 25.4 x 156 mm (3 x 1 x 6.1 inch) |  |
| Weight            | 550 g (1.2 lb)                          |  |

| Network        |                                                                                                    |
|----------------|----------------------------------------------------------------------------------------------------|
| PoE+ port      | IEE802.3AT, 1 connection                                                                                                    |
| WLAN           | IEEE802.11                                                                                                    |
| Frequency rate | IEEE 802.11b Mode: 17.97dBM<br>IEEE 802.11g Mode: 20.67dBm<br>IEEE 802.11g HT20MHz: 20.68dBm<br>IEEE 802.11n HT20MHz: 20.95dBm |

| Miscellaneous |                                                      |  |
|---------------|------------------------------------------------------|--|
| Indicators    | Charging indicator - Charging: Red Full: Green       |  |
|               | Power indicator -<br>Blue (100%, 80%, 60%, 40%, 20%) |  |
|               | PoE indicator -<br>Activated: Green                  |  |
| Battery Type  | 18650 (2950mA), 4pcs                                 |  |

14 en | Technical data Portable camera installation tool

| Certifications and approvals |                                                                                                    |  |  |
|------------------------------|----------------------------------------------------------------------------------------------------|--|--|
| EMC                          | Complies with FCC Part 15, and CE regulations, including EN 55032 Class B (emission), EN 55024 (immunity) |  |  |
| Regulatory Compliance        | RoHS Compliant, WEEE Compliant, CE                                                                        |  |  |

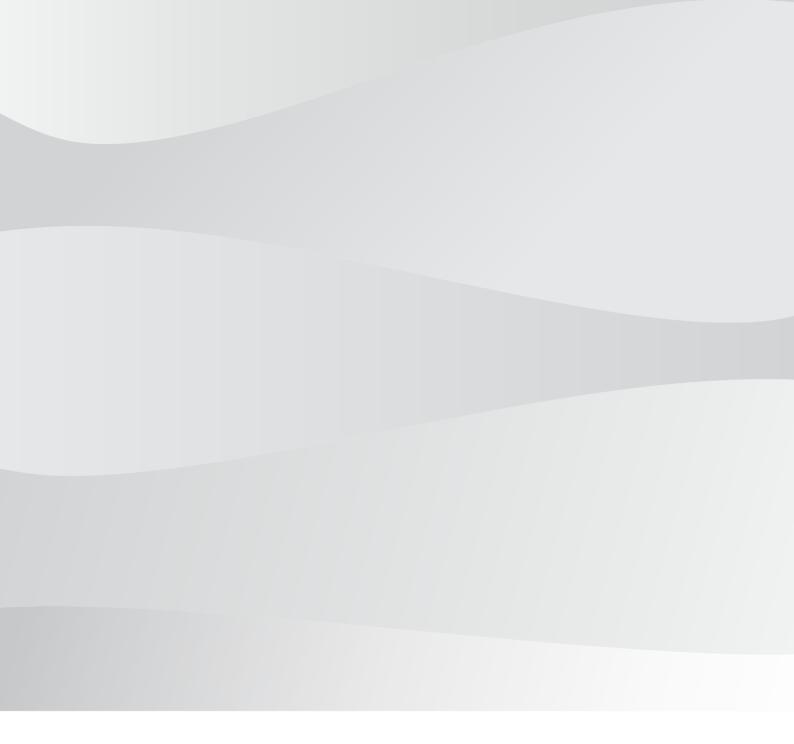

## **Bosch Security Systems B.V.**

Torenallee 49 5617 BA Eindhoven Netherlands

www.boschsecurity.com

© Bosch Security Systems B.V., 2018